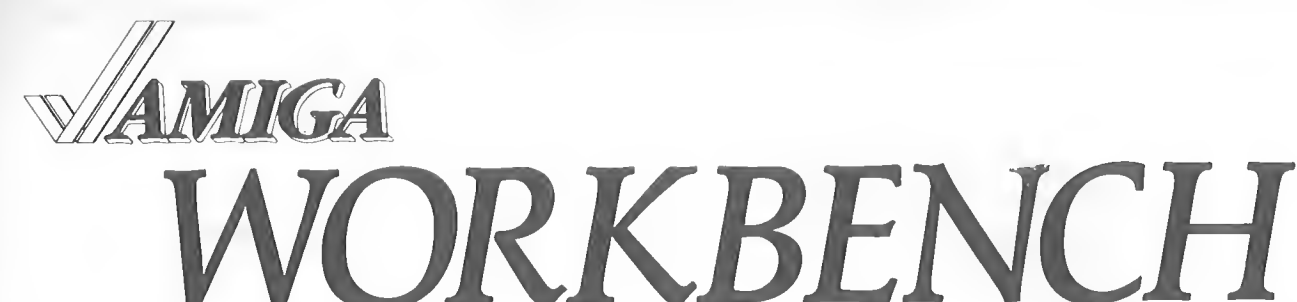

Registered by Australia Post — Publication No, VBG7930

Number 17 Circulation: 850 October 1987

**RRP** 

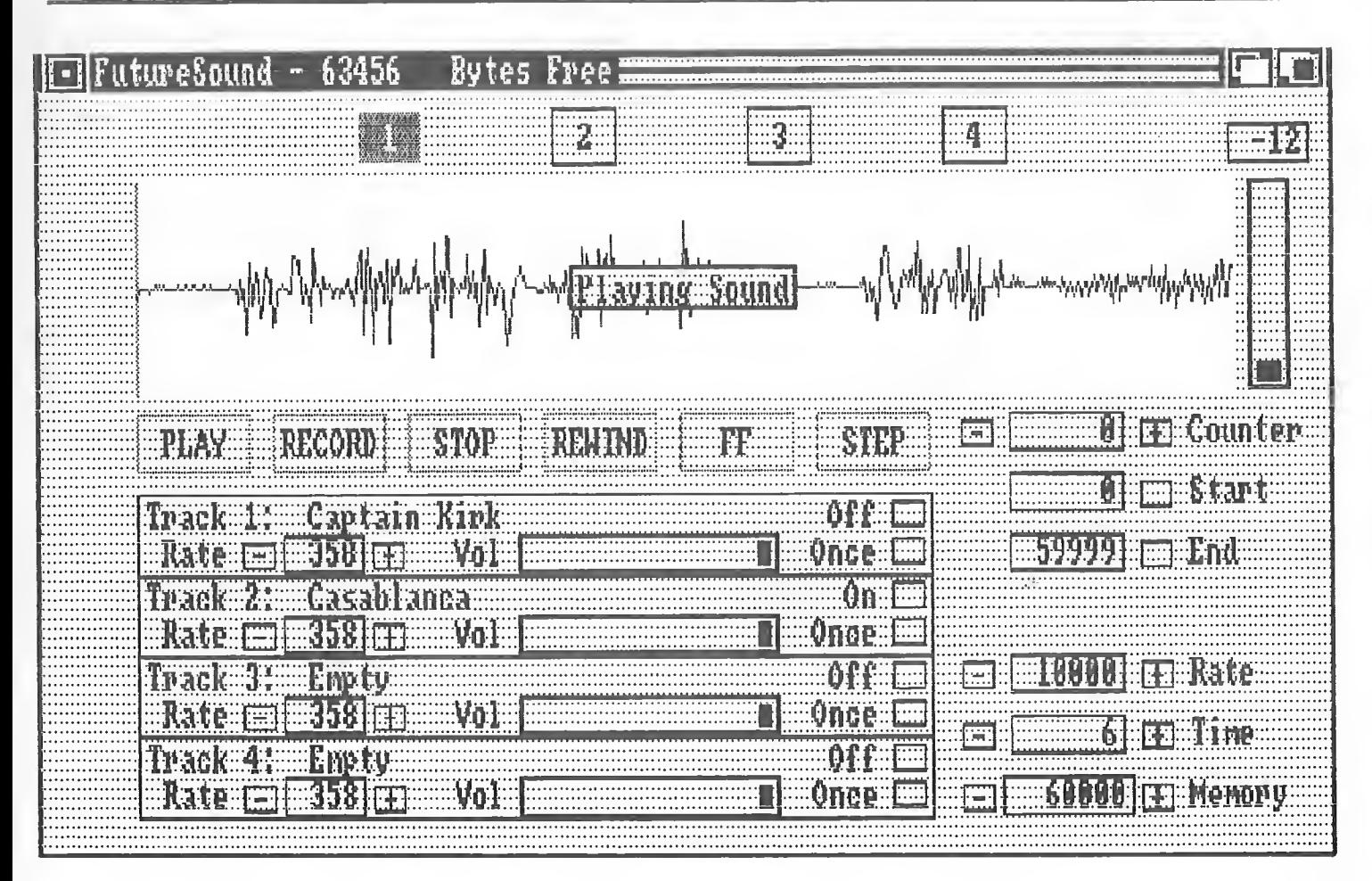

# Next Meeting Sunday, October 11th, 1987 at 2pm

AUG meetings are held at Victoria College, Burwood Campus in Lecture Theatre <sup>1</sup> Melways map <sup>61</sup> reference B5

Amiga Users Group Inc, P0 Box 48, Boronia, 3155, Victoria, Australia

Australia's Largest Independent Association of Amiga Owners The Amiga Users Group Inc has no affiliation with Commodore AMIGA is a trademark of Commodore-Amiga, Inc

Page <sup>1</sup> Number 17 October 1987 Amiga Workbench Amiga Workbench Number 17 October 1987 Page <sup>2</sup>

#### Mho Are Me?

The Amiga Users Group is <sup>a</sup> non-profit association of people interested in the Amiga computer and related topics. With over 700 members, we are the largest independent association of Amiga users in Australia.

#### Club Heatings

Club meetings are held at 2pm on the second Sunday of each month at Victoria College, Burwood Campus, in Lecture Theatre 1. Details on hou) to get there are on the back cover of this newsletter. The dates of the next few meetings are:

#### Sunday, October 11th at 2pn Sunday, November 8th at 2pn

#### Production Credits

This month's newsletter was edited by Peter Jetson. Equipment and software used was; TurboDOS S-100 computer, Brother HR-40 printer, Gemini lOx printer, Wordstar, Fancy Font and Grabbit.

#### Copyright and Reprint Privileges

Articles herein that are copyrighted by individual authors or otherwise explicitly marked as having restricted reproduction rights may not be reprinted or copied without written permission from the Amiga Users Group or the authors. All other articles may be reprinted for any non-commercial purpose if accompanied by <sup>a</sup> credit line including the original author's name and the words "Reprinted from Amiga Workbench, newsletter of the Amiga Users Group, P0 box 48, Boronia, 3155".

## **Contributions**

Articles, papers, letters, drawings and cartoons are actively sought for publication in Amiga Workbench. Please submit your contributions on disk, since that means they don't have to be re-typed! All disks will be returned! Please save your article in text-only format (If it can be loaded by ED, it is text-only). Absolute deadline for articles is <sup>16</sup> days before the meeting date. Contributions can be sent to: The Editor, AUG, P0 Box 48, Boronia, 3155.

#### Membership and Subscriptions

Membership of the Amiga Users Group is available for an annual fee of \$20. To become a member of AUG, fill in the membership form in this issue (or <sup>a</sup> photocopy of it), and send it with <sup>a</sup> cheque for \$20 to:

Amiga Users Group, PO Box 48, Boronia, 3155

#### Public Domain Software

Disks from our public domain library are available on quality 3.5" disks for \$8 each including postage on AUG supplied disks, or \$2 each on your own disks. The group currently holds over 132 volumes, mostly sourced from the USA, with more on the way each month. Details of latest releases are printed in this newsletter, and a catalog disk is available.

#### Member's Discounts

#### 1351 mouse as an Amiga mouse By P. Holmes

The Amiga Users Group negotiates discounts for its members on hardware, software and books.

Currently, Technical Books in Swanston Street in the city offers AUG members a 10% discount on computer related books, as does McGills in Elizabeth Street. Just show your membership card. Although we have no formal arrangements with other companies yet, most seem willing to offer a discount to AUG members. It always pays to ask!

#### Back Issues of Newsletter

All back issues of Amiga Workbench are now available, for \$2 each including postage. Back Issues will also be available at meetings.

## AmigaLink - Our Bulletin Board System

The Amiga Users Group operates a bulletin board system devoted to the Amiga, using the Opus message and conferencing system. AmigaLink is available 24 hours a day on (03) 792 3918, and can be accessed at V21 (300bps), \l22 (1200bps) or V23 (1200/75bps), using <sup>8</sup> data bits, <sup>1</sup> stop bit and no parity.

AmigaLink is part of the world-wide Fido/Opus network of bulletin boards, and we participate in the national and international Amiga conferences. AmigaLink has selected Public Domain software available for downloading, and encourages the uploading of useful public domain programs from its users. AmigaLink is FidoNet node number 831/324.

#### Newsletter Advertising

I recently acquired an Amiga 1000 without keyboard, monitor or mouse (quite legally) for a fairly reasonable price. Of course the CPU box alone is of little if any use without these items, so I set about obtaining them for equally reasonable prices. My microbee proved its usefulness by supplying its monitor (although the color range is quite limited) and I used the bee itself to emulate the Amiga's keyboard, but the mouse was a real problem so I resigned myself to buying a Commodore original.

After much phoning around, I found that no-one in Melbourne (or seemingly Australia) stocked the Amiga mouse. After all you get one with the machine, so who could want another one. But then I found the C128 mouse (the 1351 not the 1350) which looks like the Amiga mouse but, I was informed, is totally different inside. (Although no-one seemed to know how or why, salesmen spin some interesting yarns.) It certainly costs considerably less, so undeterred I bought one.

Now you may be surprised to hear that you actually get more for less in the <sup>1351</sup> mouse. The optical encoders are the same as those used in the Amiga but the electronics are more complex (don't ask me what they do because I'm afraid I didn't take any notice).

Basically the modifications I've detailed in this article involve removing all the components which convert the encoder signals to drive a dumb machine and replacing them with simple buffers to suit the Amiga.

The Amiga Users Group accepts commercial advertising in Amiga Workbench subject to the availability of space at these rates:

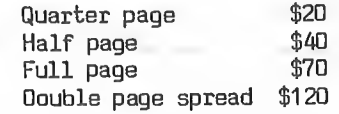

These rates are for full-size camera-ready copy only. We have no photographic or typesetting facilities. Absolute deadline for copy is <sup>16</sup> days before the meeting date. Send the copy and your cheque to: The Editor, AUG, P0 Box 48, Boronia, 3155, Victoria.

#### Amiga Users Group Committee

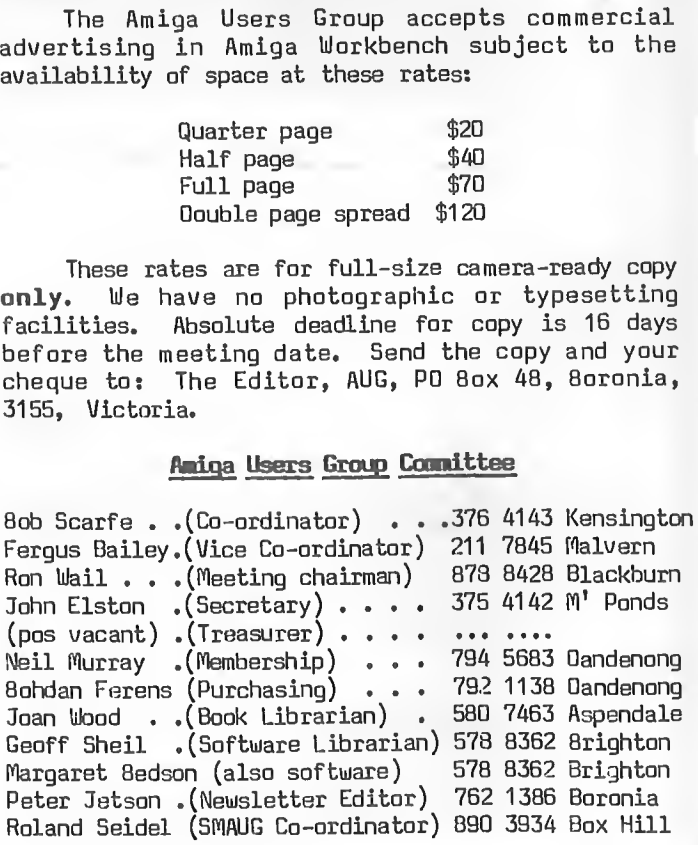

The first thing to do is pull the mouse apart. This is fairly simple - turn it upside down, and if you see <sup>a</sup> screw, undo it. Remember the long screws come from inside the mouse.

Once inside, remove all the components except R1, R2, R6, R7, R8, R9, LI, C4, C5 and the link to ground with the ferrite bead around it. Also remove the link from the right button to the <sup>R</sup> pad on the main board and remove all the input wires from the main board except the purple white and ground. Connect the black wire on the input lead to the right button.

Now I don't know how much you know about the operation of the mouse, but basically there are two signals from the optical encoders for each axis of movement. In the vertical axis, the signals are Vertical (V) and Vertical Quadrature (VQ). The computer counts the number of pulse on the <sup>V</sup> to measure distance of movement. The VQ is almost the same as the <sup>V</sup> except that it either leads or trails in phase depending on the direction in which you move the mouse. The four signals V, VQ, <sup>H</sup> and HQ appear on the resistors R9, R8, R7 and R6 respectively and only need to be buffered to drive the Amiga. I chose a 74C906 as a buffer partly because there was one handy and also because it has open collector outputs just like the real thing (thanks to L. McC for <sup>a</sup> mouse to tear apart).

Solder the chip in, leaving pins 1, 2, 17 and 18 on the main board empty. The ground is already connected, so you only have to jumper the 5V supply to pin 14 of the '906. The table below shows how I connected the '906, its not the only way but it leaves the wiring reasonably tidy. If this is not clear enough please feel free to contact me.

74C906

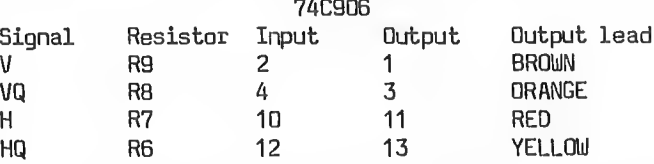

Once you've put back together and plugged it in, (assuming it works), the <sup>1351</sup> is not seen by the Amiga as being anything other than the real thing. So if you find yourself in my position, either by good fortune or complete disaster, then I recommend the <sup>1351</sup> as an alternative.

PS. I'm still looking for <sup>a</sup> cheap keyboard to replace the bee.

#### 

#### Reviews: Faery Tale and Barbarian by Bob Scarfe

We keep hearing about the wonders of the Amiga and how it is <sup>a</sup> Developer's delight when creating software, and, with some of the software that has emerged over the past year it's obvious that some of them are having a lot of fun putting new ideas into practice. But are they necessarily to the betterment of the enjoyment of the user?

Take Faery Tale and Barbarian as examples. In Faery Tale we have <sup>a</sup> very sophisticated little visual story which obviously has had a lot of thought put into it. The result is <sup>a</sup> very interesting graphics package with <sup>a</sup> sort of <sup>a</sup> game carved around it. But is the game a secondary involvement to the graphics and sounds?

The story revolves around three brothers who have to find something to save the kingdom and they travel around the land finding things and getting in and out of adventures. They also get a number of lives given to them by this fat fairy who flies in like an Aussie rules runner to wave the wand over them, when they have been deaded. The graphics are very good quality 3D and cover <sup>a</sup> lot of territory including mountains, lakes, vegie gardens, swamps and castles etc. Unfortunately, there are also <sup>a</sup> lot of baddies, and they seem to come mainly in fours. They move towards you at breakneck pace and can find you no matter where you hide. You can tell when they are about to arrive cos the disk drive does <sup>a</sup> little brrp just before they get to you. They are incredibly difficult to kill, and, if by some luck you manage to knock them off, within 30 seconds there is another brrp from the disk drive and another four arrive on the scene.

To avoid the confrontation, you just try to outrun them, so most of the game is spent holding your finger on the mouse button or the direction button as you tear along through a series of inspirational graphics programs in a futile attempt

Page 3 Number 17 October 1987 Amiga Workbench

Amiga Workbench Mumber 17 October 1987 Page 4

to outrun the nasties. As you go, you pass chests, keys, piles of money and other things that you can't stop for, because if you do, they catch ip and kill you, and then you get taken back two miles just to start again, outrunning <sup>a</sup> new pile of baddies, Although the graphics are really terrific, there doesn't seem to be any logic in this interesting waste of time, although perhaps your' mouse button finger gets a bit of exercise.

I've been told that there are <sup>a</sup> lot of interesting things such as flying birds to ride etc., but I haven't managed to stay around long enough to find any of them without running into a mountain and getting killed by my pursuers. A game that could have had great potential if it wasn't so one sided.

Barbarian, on the other hand, is much better thought out although it also has its problem. The barbarian slays, jumps and outwits his way to the treasure and back again through a series of wonderfully inspired dungeons and caves, up and down ladders and stairs and past an incredible range of monsters. The problem with this one is that it always plays the same and you always have to start the game at the beginning which is a bit irritating because, after <sup>a</sup> while, it gets very boring going through the same old dungeons and past the same old monsters, and then when you finally get to something new, it kills you in <sup>10</sup> seconds while you attempt to work out the secret to its fallability.

- 1) A modem correctly attached to your machine and correctly plugged into the phone line.
- You should be running a Terminal Program on your Amiga ie WTP, VT100, COMM134 etc
- A) You should set this program up to these parameters:

1200/75 if you are using VT100SB3 ). Set the modem to ORIGINATE mode.

Both of these games are very interesting visually and could be really good if only <sup>a</sup> little more thought had gone into them. I realise that they have to be a bit challenging or else the users will lose interest in them and think that they aren't getting value for money, but the new games for the Amiga, while being visually exciting, have shown serious flaws in their attempts at making a new class of computer game for a new class of computer.

#### Mhy do we need a BBS 7777 by Drac

The simple answer is to allow us to keep in touch with the rest of the Amiga community worldwide. As most of you are aware I have been hounded, threatened, talked to and I have finally succumbed to sitting down and putting down a few words of wisdom for the uninitiated in the world of BBSing.

This article will not go into the nuts and bolts of how a BBS is run but rather what our BBS can do and <sup>a</sup> little backbround on why. First, here are the requirements for getting logged in:

<sup>8</sup> data bits, no parity and <sup>1</sup> stop bit

If you have any problem understanding the above ring me, or see me at the meetings.

5) If you are using a Hayes compatible modem, please

disable the scanning, that is fix the baud rate to 1200/1200 (the highest speed AmigaLink can handle at this time.) If you have a manual type modem use 300/300 (or

- 7) Dial AmigaLink on 792-3918
- 8) If you have a Manual type of modem, you will hear a tone as the modem answers the phone. On hearing the tone put your modem "On Line".
- 9) After a few seconds you will see the AmigaLink logo appear.
- 10) The system will then prompt you for your name.

#### Opus Overview

## What it Opus

Opus is an evolving computer-based conversation system that combines simplicity with configurability.

Opus provides a feature-rich electronic messaging system, wide choice of file upload and download protocols, plus access to the world's premier amateur electronic mail network.

#### Messages

Messages can be of three basic types, or scopes: local. Matrix and broadcast. <sup>A</sup> message's scope determines its behavior on an Opus-based system.

- ? : matches ANY single character; Le. "Th?t" finds "This" & "That"
- \* : matches any number of instances of the same character; i.e. "x\*yz" finds "xyz","yz", and "xxyz"
- <sup>+</sup> : matches one or more instances of <sup>a</sup> single character; i.e. "x+yz" finds "xyz" and "xxyz"

#### Local Messages

To find <sup>a</sup> literal question mark, asterisk or plus sign, precede it with a backslash, i.e. "\?",  $\sqrt{\frac{1}{2}}$   $\sqrt{\frac{1}{2}}$ 

Local messages are the simplest form available, common to almost all BBS systems. Local messages are available to a predefined group of users on a single BBS -the one where they were entered.

#### Matrix Messages

You can search for messages To: or From: you using the Scan command. "5" alone gives a brief listing, "SV" (Scan Verbose) gives a more detailed listing. "SV\*" starts checking from the last message read in that area, rather than checking all messages. The Goodbye command in this menu functions exactly like the one mentioned above: it allows you to orderly disconnect from the system.

Matrix is the Opus word for network. This was chosen because of the ambiguity associated with the word "network." The Matrix is defined as a group of bulletin boards with can exchange information via the telephone network.

#### Broadcast Messages

Broadcast messages are fully compatible with EchoMail, which is <sup>a</sup> means of maintaining the same message base on multiple bulletin boards. This allows conferencing, even internationally.

#### File Transfers

Opus supports both uploads and downloads. These facilities enable sharing of public domain or "shareware" software among users and other bulletin board systems.

#### Uploads

Uploading is defined as <sup>a</sup> user sending <sup>a</sup> file TO <sup>a</sup> BBS. This lets users share programs they have written or collected.

#### Downloads

Downloading is defined as <sup>a</sup> user receiving a file FROM a bulletin board system. This allows a

After reading a "reply" message, the - command (read Original) displays the message that it is <sup>a</sup> reply to. Reply messages are chained together; this command allows you to read backwards through the chain. The Read Reply command allows you to read the "reply" message to the last message read, if there is one. Reply messages are linked together like a chain. This command allows you to read forward through the chain.

single point to serve as a 'holding tank' for software that can be freely shared among users.

#### Extended File Transfer Protocols

Several transfer protocols are supported in Opus. These include Zmodem, Ymodem, Xmodem, Telink, SEALink, Windowed Xmodem (WXmodem), Sliding Window Kermit and MNP.

#### The Main Menu

The first menu to be seen on login is the main menu. This is your gateway to the various sections (or rooms ) of the BBS. <sup>A</sup> description of the various options follows :-

The Message Section is, strangely enough, where you find messages on an Opus system. Here, you may read and enter messages. The other main section is the Files Section, where you may up- and down-load files and programs.

Goodbye is the command you use to disconnect from Opus, also refered to as logging off, hanging up, etc, etc. The Statistics command displays system statistics such as the number of times you've called, how long you've been on the system, credits, uploads and downloads, etc.

The Bulletin command re-displays the system bulletins, which are the first things you see when you initially connect to an Opus system. The Yell at Sysop causes the Sysop's computer to start beeping, provided the Sysop has enabled this feature. If the Sysop hears the beeping, he/she may come to the keyboard and type directly to you (also known as "chat" mode). The Sysop may have "yell" enabled only during specific hours.

You may change your password, terminal setup and a few other options with the Change Setup command, and the Version command displays the version of Opus currently operating.

#### Message Area Commands

Opus does not have a separate R)ead message menu. All the message commands are contained in one menu, making message functions much easier to manage.

Following is <sup>a</sup> brief description of Opus's message commands:

The Area Change command lets you select another message area. Type "A" alone to see <sup>a</sup> list of available areas. You may also type a number immediately following the "A" to move directly to another area (e.g. A1, A;2). The List command gives a brief summary of messages in the current message area. It shows if message are private (PVT) or have been received (REC'D). Message from or to you will show FROM: or TO: in uppercase. <sup>A</sup> more detailed summary is available with the LIST VERBOSE command. Just type "LV" instead of just "L".

Inquire allows you to scan the From:, To:, and Subject: fields of messages for a particular series of characters or words. The fewer letters you enter, the more likely you are to find what you're looking for. Inquire allows use of "wildcard"

characters as follows:

You may leave the message section and return to the main menu by using the Main Menu command.

The Enter command allows you to enter messages to other people, and the Reply command allows you to enter a "reply" message to the last message read. The message will automatically be addressed to the correct person.

To delete <sup>a</sup> message, you can use the Kill command. The message must be either FROM: you or TO: you.

Next lets you read the next message forward from the last you read. The \* command is identical to the Next command. Prior lets you read next message prior to the last you read. Pressing RETURN alone repeats the last P)rior or N)ext command.

The = (Read Non-Stop) command reads all messages non-stop, starting at the last message read. Opus will NOT pause between messages. This command is useful if your computer can capture text from the screen and store it on disk ("capture buffer"). You can capture all the messages available, hang up, and read them on your own time at your own pace.

Using the Upload command, you can tpload text files directly into the message section.

This is all for this month. Next month I'll look at the change menu and the files section. By the way, the word "opus" is Latin for "project."

Happy BBSing, drac();

Page <sup>5</sup> Number <sup>17</sup> October <sup>1987</sup> Amiga Workbench Amiga Workbench Number <sup>17</sup> October <sup>1987</sup> Page <sup>6</sup>

Well, we're back to the old size and shape after last month's marathon issue. While the September issue was much quicker to put together because it didn't have to be folded, it cost us. about \$200 extra for the envelopes and higher postage rates. That's not to mention the state of my tongue after sticking down 700 envelopes! In the interests of saving money, we'll stick to this way until we come up with something better. Oh yeah, there's another reason that this issue isn't as long as last months - you lot didn't submit enough articles again.....

#### Editor's Raablinqs (Written 27-Sep-87)

We sincerely hope that this marks a change in direction for Commodore. I remember when we asked Tony Cuffe to speak at one of the first AUG meetings. One of the things he said was that Commodore didn't like Users Groups. It has always been difficult to get information out of Commodore, by telephone or mail - neither gets answered. I'll be looking forward to a better relationship between Commodore and the people who are keeping them in business - us.

Commodore Australia sent us a questionaire about the group about a week ago. They wanted to know contact names and numbers, how many members we have and things like that. According to the accompanying letter "Commodore have been thinking of ways to help User Groups around the country." and "there have been a number of schemes put forward, and we would like to get some positive things going." They go on to say "We have in mind a regular collection of information, news, views and general items about the things that may interest you."

#### Book Review  $\mathrm{^{77}C}$  The Complete Reference" By Eric Salter

You may have heard that Commodore US recently ran a promotional offer to try to increase A500 sales. All Users Groups registered with Commodore (about 750) were offered a package deal of an Amiga 500 computer with 512k expansion memory, colour monitor, 5.25" external drive with Transformer software and a 1200 baud modem for \$1000 US. All members were eligible for this deal. The good news didn't stop there though. All members of these registered groups who purchased an Amiga 500 between mid August and October 31st are entitled to one of two software offers. Package <sup>1</sup> consisted of Delux Paint II, Aegis Animator, Marble Madness, Textcraft Plus, Pagesetter and an Epyx joystick for just \$99 US. The second package contained Pagesetter Delux, Maxiplan 500, Superbase Personal, Word Perfect, CLImate, Diga and Delux Video all for \$199 US.

How about that? If you tried to buy those packages off the shelf in Australia, you'd have to outlay <sup>5</sup> to <sup>10</sup> times that amount! Unfortunately, it seems there are no plans to offer deals like this in Australia. At least not that they're telling anyone about.

Having mentioned Word Perfect, I have a request. I'd like to play around with.it to see if it is suitable for producing this newsletter. If one of our readers who lives within a comfortable distance from Boronia has the package and is familiar enough with it to show me what it can do, I'd be grateful. I really need to get something better than WordStar, which is what I use now. Moving production of the newsletter onto an Amiga would be great!

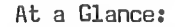

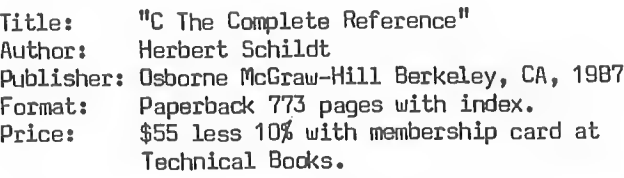

This wholey pretentious title introduces the reader to what must be considered one of the best, if not the best, reference book currently available on the programming language 'C'. Well presented and mostly accurate, this latest venture by Herbert Schildt into the difficult world of computer literature will be the benchmark by which other books of this ilk will be compared. Surprisingly, this excellent book is published by Osborne McGraw-Hill, who's efforts in the past such as "Introduction to dBASE - Lan Barnes" and "Using Microsoft Basic - M.L. Lesser" should be singled out as studies in gratuitous literary violence against a reader.

One of the best written chapters is chapter eight, dealing with input, output and files. Conceptually, 1/0 in 'C' has traditionally been seen in terms of UNIX's two level buffered and unbuffered file systems and the host of functions used to support them. Schildt has adequately covered this most difficult area of 'C' and introduced the proposed ANSI changes to the UNIX file system, without an overemphasis on UNIX or a need to be familiar with it. Most of the essential file related functions are there, with their useage explained with examples but the more system dependent routines are not. This is not <sup>a</sup> problem as people delving into 'C' at this level would be well equiped by the chapter.

The last chapters look at interfacing 'C' functions to assembly language routines covering calling conventions of Microsoft and Aztec <sup>C</sup> with the 8088 family of processors and good chapters on software engineering, portability and debugging of 'C' code. I find it amusing that people believe the 80xxx family of machines are the only ones people use. In fact, writing a 'C' compiler for segmented architecture is <sup>a</sup> nightmare come to life. Real processors use linear address space, and this is not just my bias, this is truth. Ah well, we can only wait for the revolution...

The book is designed to be a reference book on C. It covers the basic language definition, giving an excellent overview of the 'C' language in the early chapters. It defines clearly and in succinct language, the terms and concepts used to describe elements of a computer language such as identifiers, variables, constants, scope, storage class, operators and so on, translating the High Abyssinian Greek of language gurus into concepts that the reader can then grasp and use as they explore the world of 'C'. Some logical, as well as syntactical errors were evident in some of the example code.

Chapters two to four cover the language basics, looking at how the language is put together, promoting from the outset good principles of 'C' programming with timely comments such as "In wellwritten <sup>C</sup> code, main() contains what is, in essence, an outline of what the program does." Unfortunately not a principle practiced by enough \*C' programmers. To Schildt's credit, the first chapters are not <sup>a</sup> comparison with other languages. When other languages are mentioned, it is to help clarify <sup>a</sup> concept of 'C' rather than a direct comparison. In particular, the BASIC language is not mentioned. While I do not mind BASIC, it has no place in <sup>a</sup> book on 'C', mainly because BASIC is fundamentally at odds with the principles on which the 'C' language is based. I have seen books which teach 'C' as if it is BASIC but with new syntax, a concept that is totally abhorrent.

The next three chapters deal with the data structure features of 'C' - arrays, pointers and structures. Arrays are covered initially and while this is done well, it is one of the weakest chapters in the book because it is misplaced. Pointers should have been covered first as it would have introduced concepts that make arrays and later structures easier to understand. As it is, the chapter on pointers which follows is the worst. Pointers are conceptually the most difficult aspect of 'C' but arguably its most powerful feature. Unfortunately, this book goes the way of most. Poor coverage of pointers, and in particular their relationship to

arrays which is given only cursory attention, degrades an otherwise well set out and useful book. The only book that adequately covers pointers and arrays is the original Kernighan and Ritchie tome which is unfortunately in High Abyssinian Greek. Structures are covered adequately and the chapter deals with the proposed ANSI standard 'C' extension of being able to pass and return structures and unions from functions. However, once again, the relationship between pointers and structures is not fully explored, leaving out concepts such as linked lists of structures. This is not an oversight, as an entire chapter in the latter part of the book is devoted to the use of structures in stacks, queues and linked lists, but at least pointing out this use early on would serve to sow the seeds of imagination. Other aspects of 'C' covered here are bit fields, unions, enumeration variables and user defined types.

The strength of this book is its coverage of the ANSI (and UNIX) standard library functions, including 1/0, string and character, and mathematical functions. System dependent functions are covered with PC-D0S in mind. This is not <sup>a</sup> problem for others who do not use PC/MS-DOS; the chapter is small and is educational none the less. It is impossible to cover this system dependent area adequately; tomes have been written about the operating system function of UNIX and other DOSes.

Part three of the book consists of five chapters of general concepts covering algorithms for sorting and searching, queues, stacks, linked lists, and trees, sparse arrays, expression parsinq and evaluation and an introduction to artificial intelligence based problem solving. The last two chapters of this section look at using system resources and graphics. Unfortunately, these are once again system dependent and once again those dreadful segmented architecture machines are used as examples.

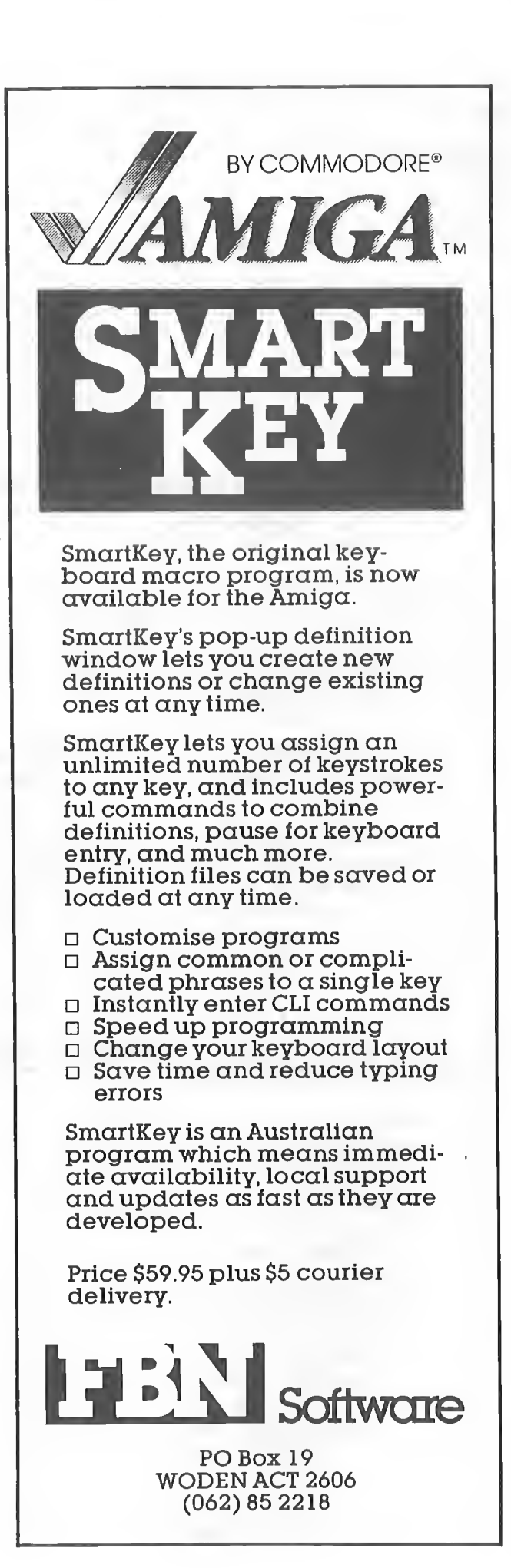

Page 7

The concluding chapters introduce the next generation or dare  $I$  say, evolution of  $^1C^1$  into an object oriented language i.e. C++ (pronounced. <sup>C</sup> incremented). I think this is out of place in a 'C' reference book because C++ is not 'C' although it shares the same syntax and keywords. If people want to learn C++ one of these days, someone will write a book on it. Until then let's stick to 'C'.

In summary, the book is worth the money. You get a good C reference manual in easy to understand language. It falls down mainly in its coverage of pointers but deals well with I/O, the features of UNIX, the proposed ANSI standard and programming techniques. It spends too much time with PC-00S interfacing and system dependent functions. <sup>A</sup> good index and table of contents.

> Starting SIGs (Special Interest Groups)

At the last meeting, attempts were made to set up some Special Interest Groups (SIGs) without a lot of success. I think that this is the direction we need to go, because it's obvious that most of our members attend meetings because they want to know more about the great computer they have recently bought and want to explore its potential.

There is no limit to the number of SIGs we can have but they will not start by themselves and this is where you come in.

There are many potential SIGs which can fit under the umbrella of AUG. They don't have to meet at the time or the day of the meeting. For instance, Area SIGs could be set up, which by definition, are best located in the area that they represent. The inducement for holding SIG meetings on the main meeting day at our normal meeting site is the numbers that are together at the one place. As we'll soon have extra rooms, it is important that the committee be notified when a SIG is starting up so we can advertise to members where and when it will be held, so we can avoid clashes with other events.

Bohdan Ferens (Orac) is keen to start up a Comunications SIG which will be centred around the Bulletin Board and he already has some good ideas about what the SIG could be involved in doing.

You can only try. Speak up at the next meeting. Maybe there are 30 others who are interested in whatever group you are thinking of setting up. You'll never know if you don't try.

It is also fairly important, if you wish to retain the interests of SIG members, that the meetings be fairly rigidly set up. This means that you introduce yourself to any new members of the Sib and introduce them to the others that attend regularly; that you have some sort of agenda or meeting schedule so that fellow SIGers have an understanding of what will happen at the next meeting or maybe beyond; and that you have an organised group that is prepared to take responsibility for the SIG. So, it would be <sup>a</sup> good idea to elect some sort <sup>o</sup> committee, although there is no need to have any actual positions, just a couple of people to be the organisers will do. If the group has no structure, the SIGers may become disgruntled and the group could flounder, which would be <sup>a</sup> great pity as it was deemed important enough to be set up in the first place.

At the first meeting, I hope to bring all interested parties together to decide on the direction of the SIG, discuss any ideas and choose a place and time for "between meeting" meetings.

<sup>A</sup> few SIGs hawe been suggested so far. These ares

## Graphics

## Public Domain Thoughts by David Peel

Geoff Wood, cne of our Magazine Librarians (and brother of the other, Joan), is keen to start up a Grother of the Sther, comp,<br>Graphics SIG. His telephone number is listed in Spother of the other, Joan), is keen to start up a<br>Graphics SIG, His telephone number is listed in the<br>Workbench if you wish to contact him, although he is<br>est keen to become the Organiser, He has said that he Workbench if you wish to contact him, although he is<br>not keen to become the Organiser. He has said that he is prepared to act as <sup>a</sup> Co-ordinator until it gets up and running.

#### Music

Roland Seidel has already started a Music SIG, which has been meeting at his house an hour or so before our main meeting for the last few months. The Music SIG has a few problems with meeting at o normal place, due to the amount of equipment which can be required to do anything of value at the meetings. Some members have mentioned that they have difficulty getting to Roland's house as well as to the main meeting; perhaps he will be prepared to have general meetings at the main meeting site, and follow up with tutorials later at his house or something similar, but I guess this is ip to the SIG to work out.

## Communications

The two computers were directly connected to each other using a three wire cable. At the Amiga end, I used that wonderful VtlOO program which is on Fish Disk #41. The X-Modem protocol was used and the pictures transferred to the Amiga very quickly and easily. Then the acid test, to run the convert program. It was so quick and so easy I thought  $(d$ oubting Thomas that  $I$  am) that it hadn't worked. Well, it hadl So, I now have access to the neat little pictures that are on my C64 "PrintShop Oisk" for use in "Page Setter". I want to say that the whole exercise has been one of learning that Public domain software is above all, people. People of good will, curiosity and generosity. I would like to acknowledge the help of Peter Jetson, Greg Hudson from Down Under Software) and Julian from The Commodore64 Users Group".

Apart from these well known people, there are a number of others who have approached me to start. SIGs, but of whom I know little. Perhaps they will show themselves at the next meeting, or ring me.

#### Oevelopers

Chris Tremelling is interested in starting <sup>a</sup> Developers SIG and I have had a few enquiries from others as well about this.

#### Desktop Publishing

<sup>A</sup> guy by the name of Dean approached me at the last meeting about starting a Desktop Publishing SIG and acted as a rally point for quite a few others who were interested in this.

Dean also expressed interest in starting a CAD SIG.

Here are a few other possibilities:

Accountancy or Home Finance SIG Games SIG Basic SIG <sup>C</sup> language SIG Geelong Area SIG CLI SIG

Bob Scarfe, AUG Coordinator

## Notice of intent to start a Special Interest Group

I wish to make it known that I will be holding <sup>a</sup> meeting AFTER the main meeting this month to discuss with any interested people the possibility of setting up the Special Interest Group for Communications (CDRSIG).

It is hoped that this SIG will be able to allow users of the Amiga to link their machines together in a standard manner and to act as a base for any other SIGs that require inter-machine communications to build upon.

So, come to the initial meeting after the October main meeting. \_ drac();

Some time ago, there was a public domain program which enabled the user to convert the pictures which they had drawn on their CommodoreBA with "Doodle" or "PrintShop" (Amicus Disk #11). It was implied that there was no way to get the pictures from the C64 to the Amiga. That is now no longer so thanks to the helpful advice of a number of people and the existence of some very nice terminal software for the C64.

I am getting very excited about PD software. I am also keen to begin putting back into the pool. At present I am contributing in a small way to the development of a program which will enable Ministers or Priests who Preach from "The Lectionary" to find the appropriate readings set down for the Day or Feast for which they are preparing.

"The Lectionary" is a set of readings from the Bible which works on a three year cycle. <sup>A</sup> year for each of the first three Gospels, Matthew, Mark and Luke. If I was to choose the easiest path I would simply load all the data into "Superbase Personal" and forget about it. This course would limit the usefulness to The Amiga. There are however a number of Ministers or Priests who regrettably only have access to IBM PC's. As a consequence, a conscious decision was made to develop the program in Basic. This has meant finding out about Shell-Metzner string sort routines as well as having to make fundamental decisions about whether to sort in memory or to use disk based routines. At this point we are keen to keep it in memory as this will make the whole project more easily portable. Perhaps there are others in AUG who are progrmming in AmigaBasic as we feel tha at the moment we have had to re-invent the wheel and fire as well!

It may surprise some of you that one of the best Public Domain sources is this very magazine which you are reading. It would be good to see some little AmigaBasic Routines published for those of us (hard to believe, but true) without Modems, and with only one disk drive.

I have included the "Shell-Metzner Sort" for those who may need it. To use generate <sup>a</sup> file with names or whatever you want sorted, call the Til whatever you like but make sure you change the filename for access. I have set it up for <sup>a</sup> maximum of 2D strings but you can use any number you like provided you have enough memory. You'll get an error message if you try to read in more strings that you have set the DIM SHARED b\$(20) statement to.

DIM SHARED b\$(20) ' Large enough for all your items

```
OPEN "I", #1, "dfOzfilename"
I = 1WHILE NOT EOF(1)
     INPUT #1, b$(I)
     PRINT b$(I)I = I + 1WEND
it = i - 1PRINT
PRINT".....SORTEO LIST....."
PRRINT<br>gap = 2^(INT(LOG(it - 1) / LOG(2)) + 1)
 10020 :<br>gap = gap / 2
C = it - gap - 1 : b = 0 : If gap < 1 THEN GOTO spit
 REM We go to "spit" when the sort is complete
 10040 :
 a = b<br>10050 :
 d = a + gap : IF b$(a) > b$(d) THEN GOTO 100B010060 : """""
  b = b + 1 : IF b > c THEN GOTO 10020
 10070 :
  GOTO 10040
  10030 :
  t\ = b\(a)
  10090 :
  b\$(a) = b\$(d)10100 :
  b\$(d) = t\a = a - gap: IF a < 0 THEN 10060
  10120 :
  GOTO 10050
```
Page 9

Number <sup>17</sup> October 1987 Amiga Workbench

spits FOR I = 1 TO it  $'$  Oisplay your sorted list PRINT  $b$(1)$ NEXT I

END

#### Purchasing Report

As most people are aware, the user group holds a modest stock of consumables. These are available to members at prices substantually lower than recomended retail.

At the moment, we stock the followings-

## Nashua Disks

This modem will be upgradable to 2400/2400 in the near future and is the same type of modem we use on the AmigaLink BBS. We're happy with ours.

3.5 Inch SSDD \$35.00 per box of ten 3.5 Inch DSDD \$45.00 per box of ten

5.25 Inch SSDD will be stocked if there is demand 5.25 Inch DSDD will be stocked if there is demand

Amiga <sup>1000</sup> full dust covers \$20.00

Note that ALL disks we sell have full warranty and we are at all the meetings.

There have been people asking about modems, we can now supply:-

Nice Modem 2 1200/1200,1200/75,300/300 at \$600.00

As of the September meeting we will be carrying at least one modem in stock during the month for the people who cannot make it to the meetings.

## The Game

This game is based very loosely on the movie of the same name, and you are required to face the major encounters that Daniel (the star) faced in the movie.

Each encounter has a different fairly detailed backdrop (ie by the waterfront, etc) in front of which you tackle your foe, either computer or human.

As a comparison the graphic detail of BARBARIAN are a bit better than KKII, but in KKII the smooth animation makes BARBARIAN'S seem pale, given a choice I would take the fast smooth animation any day.

Each successful blow by either combatant reduces the other's survival level by an amount dependant on the difficulty of the blow, ie <sup>a</sup> round house kick will score better than a high punch.

After you have defeated your opponent, you receive a score based on how long you took.

After certain fighting screens you will face a bonus screen where it is possible to pick up <sup>a</sup> lot of points. One bonus screen involves you in attempting to shatter up to six sheets of ice with your bare hands. The other I found to be impossible, it requires you to catch a fly with a pair of chop sticks, (I would like to meet the person out there who can do it #@\$7).

#### SMAUG Report (AUG's Music SIG)

There are a total of eleven screens, which I managed to get through on about the fifth attempt. Now I am not what you would call a great computer game player so this really means that good players would probably find this game lacking in challenge.

#### Graphics/Animations

The graphics and very smooth animation are the best feature of this game, the kicks and somersaults are excellent.

If you have any queries or maybe suggestions on what other items we could carry, please do not hesitate in contacting me either at home or at the meetings.

 $-$  drac();

## 

## Karate Kid Part II Review by Nigel Harwood

#### Music/Sound

The music and sound are quite good, but not spectacular.

#### Game Control

Gerry Coret (Opera singer) DMCS scripting/printing Hawaii 50 since the last meeting was <sup>196</sup> disks, in a total of The phone number on the end is a bit of a joke because as you read this Gerry is probably sunning himself on the sands of Hawaii and won't be back for <sup>a</sup> couple of weeks. The list should make it easier for people to find someone close who may be working The total number of disks ordered during and 37 orders. The most popular disks, as always, were the latest disks: Fish Disks #89 and #90. There was also a large demand for Amicus Disks #18, #19 and #20. So if you don't have them, what are you missing out on! There were also a few orders for the older disks (there are always new members) even <sup>2</sup> for Fish Oisk  $#1.$ 

There are a total of <sup>16</sup> possible actions your character can perform using joystick control, including jumps, punches, kicks, somersaults and ducks.

This game is naturally of the karate genre, which means basically that you, as the good guy, are required to beat the living daylights out of the bad guys one by one.

You get a single disc which will boot up under AmigaDOS version 1.2, after which you type in "kk" to begin the game.

Yet again Marauder II with brain file 3.00 has let me down, and I was unable to backup KKII, hence the original disc must remain in the drive all the time I play the game.

The other game controls are a RESTART key and a screen ABORT key. The ABORT key will allow you to bypass some of the bonus screens ie catching the fly, (very thoughful). Incredibly, there is no pause key.

#### My Conclusion

I think that this is a very well put together game, perhaps it lacks <sup>a</sup> little in the interest stakes, but overall I think it was worth the money, \$74. (I'll always like it because it's the first Amiga game I've ever been able to finish).

Well, I haven't managed to get a report in for a while. I seem to have serious trouble working out when the due dates are for articles. [See the inside front page of the newsletter -ed] My music room is finally finished now (even new carpet!), so I just might have a champagne music group meeting this time. Don't expect much champagne though because there isn't much cash left after the carpet.

I understand that we will have access to some of the <sup>E</sup> building rooms after the main meeting so I see a good plan as this: turn up at my place (32 Monash St. Box Hill Sth.) any time after 12:00 noon on the day of the main meeting (11th October) and/or someplace on the Burwood campus after the main meeting (place to be announced at the meeting).

This way we can accommodate people who can't make it before 2:00 and the opportunity exists to exercise some goal orientated organising at a more formal meeting at Burwood. While the casual nature of the group has suited an informal exchange of ideas and skills, it would be good to see some definite projects organised.

One that I am prepared to do is collecting demonstration files for any of the music programs so that we can put together a local disk of demos. If you have such <sup>a</sup> file you may care to bring it along to the meeting and we'll start gathering them.

Probably of greater interest to the general learner are any helpful tips you have picked up along the way. While the documentation for any program is fine if you enjoy slogging through wads of waffle, most people learn much quicker from some poor sod who has already trodden the path and found the pitfalls. So please write something about how you learnt to use DMCS or how you finally figured out to play the John Farnham demo in Sonix and we'll disk them too.

<sup>I</sup> hope to be able to provide <sup>a</sup> list of who's doing what in the group at the meeting also. Probably in this format:

on the same sort of stuff and share some ideas.

To finish off, I'll spread <sup>a</sup> rumour that I got from one of the dealers that Aegis is bringing out a utility that will enable exchanging sound samples between different programs; Soundscape/ Futuresound/ Perfectsound... It seems like a smart idea and may be a cheap way into sampling if you are handy with <sup>a</sup> soldering iron and have the circuit from last month's Workbench.

See you at the meeting....

— Roland

#### Nelson's Colum by Bob Scarfe

Sadly, the only queries or suggestions that I've received since the last column have been one call regarding how to get the printer to work on DMCS, which I covered in the last Workbench, and <sup>a</sup> spurious statement that there is <sup>a</sup> similarly named article regularly featured in the AWESOME Newsletter. So, it seems that the person who put forward the idea at the meeting before last that people would respond to a 'Hints' type column is, like me, terribly wrong.

It's obvious that, unlike me, nobody else has any nagging problems with their computer or software, and never have any comments or solutions that they would like to pass on to others through this column. \$o, if nothing is heard on my telephone over the next few weeks of interest to any others, this is the last time that you will be reading this column.

If you have any questions, or hints and/or information that you could pass onto other AUG users, give me a call on (03) 376 4143 and I will put them into further editions of this column, otherwise, as they say in the classics, Sayonara.

## PUbllc Domain Library News

Hi from the people who run the software library. This is <sup>a</sup> brief report on the goings on in our little corner of the Amiga Users Group. This is going to be very boring stuff about how many disks have been copied since the last meeting, but you're stuck with it because you haven't written enough articles to fill <sup>a</sup> newsletter. So, members of the committee (like us) get roped into writing something.

As you are probably aware, Margaret and I have moved house recently (hopefully Peter will have our new phone number in the list), so copying of disks has taken longer than usual, sorry about that. In our absence Joe has been doing <sup>a</sup> Stirling job of helping you part with your money.

Now a gripe. When you order disks please include your full address with POST CODE, this will ensure that you receive your disks as soon as possible.

That's all concerning the actual disk library, now for a general comment. If you have always wanted to do something for the club, but didn't know what to do, how about a monthly article for the newsletter called "The meeting that was AUG". Well, maybe it could use <sup>a</sup> better title, but the general idea is to write a few words about what happened at the meeting. I for one would appreciate it as I don't usually get into the actual meeting as I am copying disks. Also

- the club has quite a feu country and interstate members uho often uonder uhat it is ue do at these meetings. <sup>1</sup> don't mean for this to be actual minutes of the meeting, just a general chat about uhat uas said, seen and done at the meeting.
- We also have our very first club disk. It's <sup>a</sup> DX7 voice filer program. Don't look at me, I figure if you uant it you knou uhat it does. It comes from Lex Eremin, and the club is much appreciative of his efforts. It can be ordered as AUG disk #1. He's got the ball rolling, please you imaginative hackers out there put fingers to keys and CREATE!!!!!!

Well that's my tuo cents uorth (over priced), so long and keep those disk orders coming. We'll leave you uith a listing of the neuest additions to our library.

— Margaret and Geoff

## Fish Disk #91

This disk contains a distribution of ADL (Adventure Definition Language). ADL is a superset of an older language named DDL, by Michael Urban, Chris Kostanick, Michael Stein, Bruce Adler, and Warren Usui. ADL enhancements uere made by Ross Cunniff, uho submitted this material for inclusion in the library.

Included here are the sources to the ADL compiler, interpreter, and debugger. The binaries uere compiled by Ross uith the Lattice 3.03 compiler. Ross noted in his letter that currently ADL is a CLI environment program only, but that he hopes to offer a more Amiga'ized version in the future. Also, the stack size should be set to at least 10000 before attempting to run ADL.

- Parse **A** recursive descent expression parser that parses expressions, computes the expression value, and prints it. Includes support for some built in transcendental functions. Includes source in C.
- Shar Two programs to pack and unpack shell archives on the Amiga. Shell archives are the traditional Usenet method of bundling multiple text files for posting as a unit or for sending via electronic mail. Includes source in C.

## Fish Disk 192

- As6502 Contains a portable 6502 assembler, including source in C. Bauk Text processor inspired by the Unix auk utility. This is an update to the copy released on disk 65. Bauk searches files for specific patterns and performs actions for every occurance of these patterns. The patterns can be regular expressions. The actions are expressed using a subset of the <sup>C</sup> language. Includes source in C.
- HunkPad HunkPad pads an object file out to uhere it is exactly <sup>a</sup> multiple of <sup>120</sup> bytes, thus making it immune to having garbage appended on to the end of it by Xmodem type file transfer protocols. Version 2, includes source. Update to version released on disk 84.
- Less Like Unix "more", only better, uith foruard and backuard scrolling, searching and positioning by percent of file and line number, etc. Very useful! This is Amiga version 1.2, an update to the version on disk number 74. Includes source.
- Ndir Library that implements the 4BSD unix directory access routines (opendir, closedir, readdir, etc). Includes

source in C.

SmallLib <sup>A</sup> replacement for amiga.lib that is about 8 times smaller. Binary only.

UUencode Programs to encode/decode binary files for transmittal via mail or other text-only methods. The binary file is expanded by approximately 35\$ for transmittal. This release is an update to the version on disk number 53, and includes a simple line-by-line checksum technique that can read and urite files compatible uith the older uuencode/uudecode, plus <sup>a</sup> file size test modification that is transparent to older uudecodes.

#### Fish Disk 193

Version 1.27 of Matt's text editor. Dme is <sup>a</sup> simple WYSIWYG editor designed for programmers. It is not <sup>a</sup> WYSIWYG uord processor in the traditional sense. Features include arbitrary key mapping, fast scrolling, title-line statistics multiple uindous, and ability to iconify uindous. Update to version on disk number 87 (uhich uas binary only). This release also includes source. Version 3.8i of Daniel Laurence's variant of Dave Conroy's microemacs. This is an update to the version released on disk 61. Includes source.

## Fish Disk 194

- Demo programs from Rob Peck's article in the July/August issue of Amiga World on accessing the audio device. This is version 2, an update to the release on disk number 84. Includes source. AudioTools
- ClickUpFront is another program, similar in function to the ClickToFront program from disk 86, that allous you to bring any uindou to the front simply by double-clicking in any part of it. Version 1.0, includes source. ClickUpFront
- Another "sunmouse" type program. Automatically activates a uindou simply by moving the mouse pointer into the uindou. Version 1.0, includes source. HeliosMouse
- <sup>A</sup> program to convert any IFF file to postscript for printing or vieuing on <sup>a</sup> postscript compatible device. Version 1.2, binary only. Iff2Ps

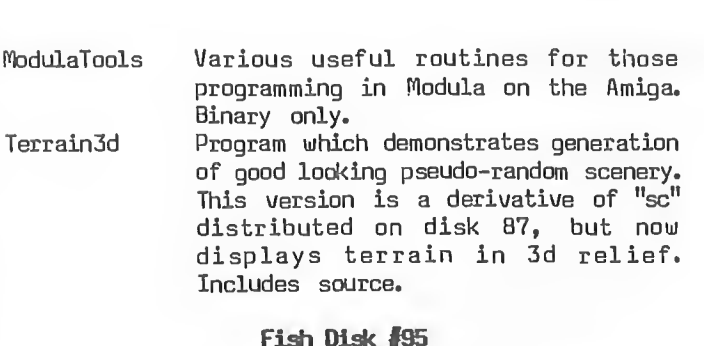

## Fish Disk #95

Cmd Cmd redirects the serial.device or parallel.device output to <sup>a</sup> file. Useful for capturing print jobs for debugging or "offline" printing. Version 4, includes source. CygnusEdDemo Demo version of CygnusEd, an editor

- from CygnusSoft Softuare. CygnusEd  $\frac{1}{2} \left( \frac{1}{2} \right) \left( \frac{1}{2} \right) \left( \frac$ supports simultaneous editing of multiple files, multiple vieus of the same file, very fast display, margins, uord-urap, status-1ines, insert/overstike mode, online help, soft scroll borders, screen overscan, adjustable tab size, macros, text formatting options, block/line/uord cut/copy, and more. Also includes demo 3.0 version of MandFXP. Binary only.
- Gomf Gomf stands for "Get Quta My Face", a phrase many a programmer has mumbled uhen <sup>a</sup> Guru alert appears unexpectedly. This interesting little program can generally make the Guru go auay and allou you to clean up and shutdoun more cleanly. Version 1.0, binary only.
- Journal Journal is <sup>a</sup> program that records a sequence of mouse and keyboard events as they occur and stores them in a file. The file can be played back uith another program, also supplied, uhich causes the same sequence of events to occur again. Very useful for creating demonstrations of programs or documenting repeatable bugs. Version 1.0, binary only.

- MergeMem Program uhich attempts to merge the MemList entries of sequentially configured ram boards. When successful, allous allocating a section of memory uhich spans board boundries. This is version 2, an update to the version released on disk 56. Includes source.
- PrinterStealer <sup>A</sup> program similar in function to "Cmd" that allous diversion of output destined for the printer to <sup>a</sup> file for future output or debugging purposes. Binary only, source available from authors. Record-Replay <sup>A</sup> program, similar in function to
	- "Journal", that records and plays back mouse and keyboard events. Binary only, source available from authors.

#### Fish Disk #96

AnimPlayer An animation reader and displayer that is the result of <sup>a</sup> consortium of

MicroEmacs  $11 -$ 

Dme

animation softuare developers, uhich includes the authors of Videoscape, Sculpt3D, Silver, Forms-In-Flight, and AnimatorsApprentice. Includes source. <sup>A</sup> port of a chess game posted to Usenet. Still uses <sup>a</sup> "curses" type interface, so needs to be Amiga'ized. According to Bob, plays a better game than some of the commercial Amiga chess games. Version 1.0, includes source.

HackBench provides the source for a WorkBench-like program, for experimentation and validation of neu interface ideas. It is not intended to be an actual WorkBench replacement. Simple program to print labels uith arbitrary text. Version 1.3, binary only, but source available from author.

Makes a line drauing based on drauing commands stored in a text file. Includes a demo that draus an outline map of the USA and state borders. Version 1.0, includes source.

Example code implementing pop-up menus that are reasonably compatible uith Intuition menus. Includes source.

<sup>A</sup> Tektronix 4695/4696 printer driver. Includes source.

<sup>A</sup> program to test the access speeds of Fast and Chip ram. Binary only.

Fast text rendering routines, to be linked uith application programs. Reported to be able to display text as fast, or faster than, "blitz". This is an update to the version released on disk 87. Version 2.0, includes source.

## Fish Disk 197

This disk replaces disk number 57, uhich uas pulled from circulation because of questions about the redistribution status of material in the "Ogre" subdirectory (replaced uith "shm"). If you encounter <sup>a</sup> disk number <sup>57</sup> in circulation, please advise all parties concerned that the disk should be erased immediately.

Note that AUG uill be supplying this disk for all orders placed for disk 57.

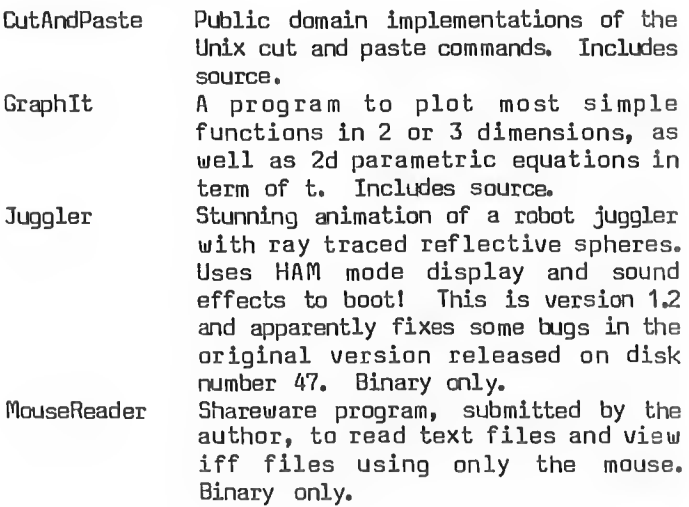

Chess

HackBench

Label

LineDrauer

PopUpMenu

Tek4695

TimeRam

WarpText

Page 13 Number 17 October 1987 Amiga Workbench

approximately simulates the motion of two interacting pendulums. Includes source. Splines Program to demonstrate various. curve fitting and rendering techniques. Also includes something unique for the

Amiga world, pop-up menus. Includes

## Fish Disk #98

source.

Shm A simple graphics demo which

Backup A simple backup program that writes normal AmigaDOS disks as the backup destination. To recover files, you just copy from the backup disk. Requires manual decisions about what subdirectories to backup to what disks to make everything fit. Includes source.

Access <sup>A</sup> IB color terminal program based on Comm version 1.34. Includes new macro window, custom gadgets, colorized menus, etc. Version Beta 0.18, binary only.

DCDemo A demo version of DiskCat 2.3, a disk catalog program. Demo is limited to cataloging <sup>100</sup> files at <sup>a</sup> time. Binary only.

QBase **Quick-Base is a "MailBase Management** utility", that lets you define and maintain records of your family, friends, and other associates. Currently a maximum of 200 records per file. Binary only.

HdDriver <sup>A</sup> complete driver for a WD-1002-05 hard disk controller card. This card can handle <sup>3</sup> hard disks and <sup>4</sup> floppies, but the driver currently only handles one hard disk. Includes source.

Thai <sup>A</sup> simple Thai quiz program developed by the author while he was learning the Thai language. It loads complete Thai sentences and words from a supplied file. If you click on the sentence or word gadget the program will pick a random sentence/word. You then click on the Thai/Speak/Phonetic/English gadget to display that version (or speak it). Includes source.

## Fish Disk #99

This disk contains A-Render, which is a system for creating shaded 3-0 images on an Amiga computer. It uses an image (picture) creation technique called 'Ray-Tracing'. A-Render is not a paint type of program. However, a HAM paint program could be used to enhance generated images.

- CirPlane A circular plane generator for VideoScape 30. Generates a clockwise circular polygon with the specified number of vertices. Used, for example, to cap a cylinder or to generate surface detail. Version 1.0, includes source.
- IconAssembler This program loads existing WorkBench icon files and allows you to change either the primary or alternate images to another image loaded from an IFFbrush file. Binary only.
- MicroSPELL MicroSPELL is a standalone spelling
- checker which scans text files and reports on misspelled words. It has <sup>a</sup> <sup>1000</sup> word "common word" list, <sup>a</sup> 43,000

Ray-tracing is the most realistic method of generating computer images. It is also one of the most complex. It can generate shadows, reflections and refractions. Since hundreds of thousands of calculations must be performed, ray-tracing pictures can take from 10 minutes to 50 or more hours to generate, depending on the complexity and resolution. Most hi-res images will take at least an evening (8 hours) to render. Once calculated, the hi-res HAM

PsIntrp A postscript interpreter that reads postscript files and previews them on an Amiga screen. Interactive input and outout takes place in a small window.' The page to be show is composed behind the window in an interlaced screen with IB colors. Can also take input from a file. Includes

image is saved to disk.

## Fish Disk #100

- Berserk This animation, unveiled at the September <sup>87</sup> meeting of the First Amiga Users Group, got Leo a standing ovation. It is <sup>a</sup> "must see" for every Amiga user, and ranks up there with "Juggler" as a premier demo for the Amiga. Note: this program requires expansion memory.
- Conman Extremely useful replacement for the standard console handler, that provides line editing and command line histories completely transparent to any application program that uses CON: windows. This program is shareware, and well worth a donation to the author. Version 1.0, binary only.
- UBLander Another interesting Workbench display hack. This one is really a game in disguise. Previously released on disk number <sup>85</sup> as "Rocket", this one has been upgraded to have sound effects. Binary only.

#### Fish Disk #101

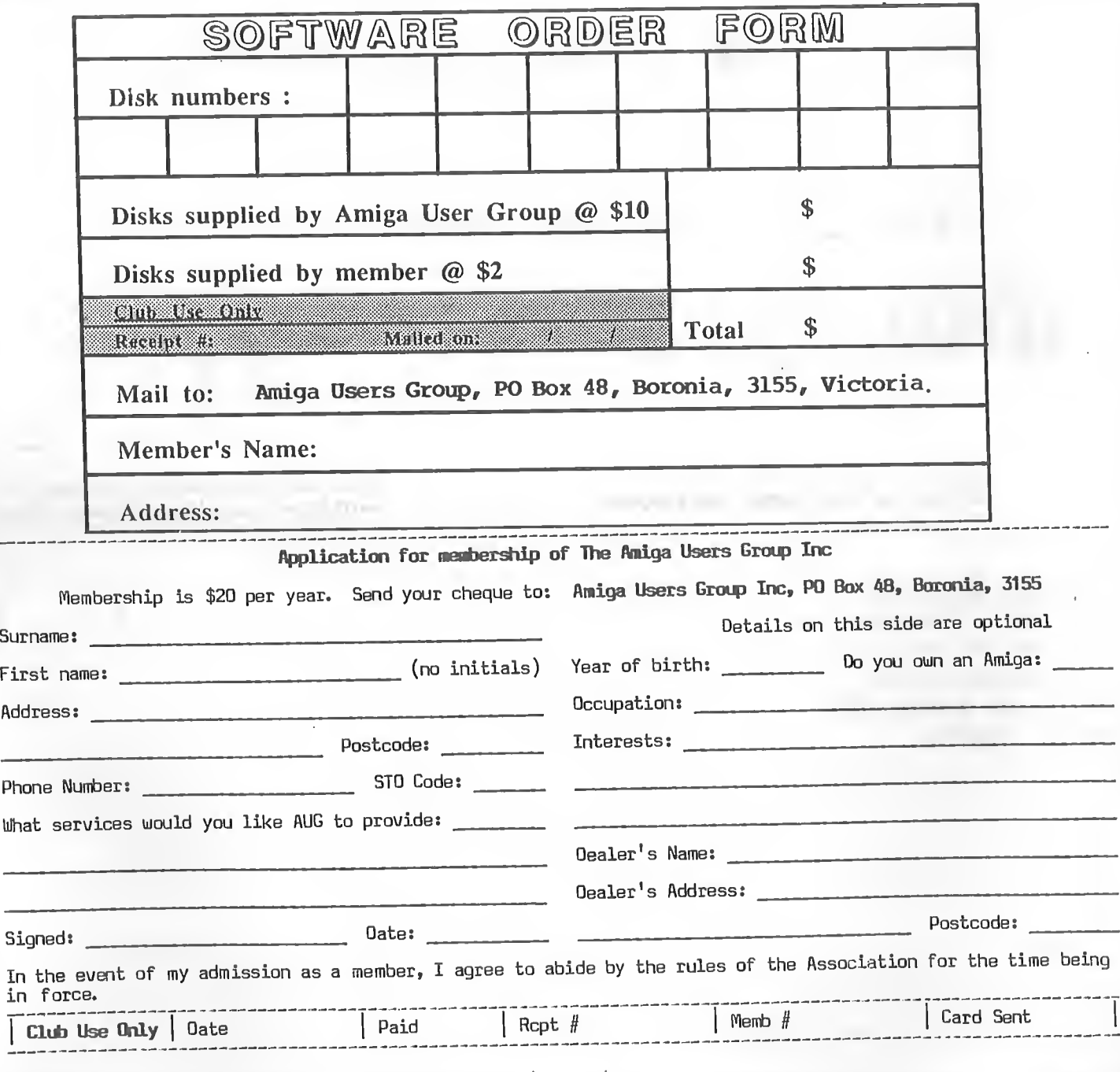

word main dictionary, and supports multiple user dictionaries. Also interfaces quite nicely with MicroEMACS 3.9, with an emacs macro to

step through the source file, stopping at each suspect word and allowing the user to dispose of it in different ways. Version 1.0, includes source. Midi A midi library and utilities set. This looks like a very complete package, though I have no way of testing anything since I have no midi hardware. The midi utilities include a midi monitor to display incoming midi messages to the console, a routing utility, a midi library status utility, and more. Also includes source.

source in assembler.

Startups Three replacements for the standard <sup>C</sup> startup files, Astartup.obj and LStartup.obj. The options include (1) BothStartup.obj, for WorkBench programs or CLI programs with or without command line parameters, (2) WBStartup.obj, for WorkBench programs or CLI programs that require no command line parameters, and (3) CLIStartup.obj, for CLI programs that require command line parameters but do not need to be able to be runnable from WorkBench. Includes source.

#### Fish Disk  $/102$

bug Machine independent macro based <sup>C</sup> debugging package. Provides function trace, selective printing of internal state information, and more. This is an update to the version released on disk 41, and now includes a machine independent profiling mechanism. Includes source.

Match\_stuff Heavy duty text pattern matching

stuff. The pattern syntax is an extension of standard AmigaDOS filename matching. Also includes some simply matched text replacement capability. Includes source.

Sectoram <sup>A</sup> program designed to help Amiga users recover lost or damaged data from floppy or hard drives, or to repair a damaged volume. The author wrote this out of frustration with existing tools when he had multiple hard disk drive failures over the course of several months. Binary only.

Silicon <sup>A</sup> smart input line interpreter that provides a separate command window with full editing and recall of previous commands. Actual name is "Sili(Con:)". This is an update to the version first released on disk number 50. Binary only.

Xicon Xicon lets you use icons to call up scripts containing CLI commands. This is version 2.00, an update to the version first released on disk 31, and includes close gadgets, window size specification, text display capability, plus more. Binary only.

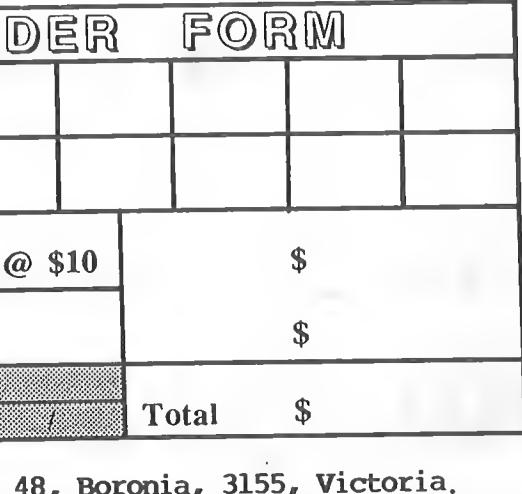

o c heve £ 0) U) rh H 0) TJ

CD cn

o c bumps to th<br>retball court sr-  $\frac{4}{5}$  m o =J .<br>ក្នុង<br>ក្នុង park<br>Sther <del>៩</del> ភ្ជ \* o ano<br>morn o<br>중흥<br>5 ਦ੍ਰ ਛੋਂ road<br>C<br>C<br>Co O م<br>با <del>0</del><br>D c a ast the<br>raffic of Burwood Hi<br>Elgar Road.<br>at the first CD CD o 5 a i<br>H way,<br>p P F<br>a Gf 7<br>그 교 g<br>it mo:<br>traf 고 <u>등</u><br>구 프 S  $\frac{1}{2}$ n in in it $\frac{1}{2}$ H\*^< r 'Sr\* <sup>W</sup> ահետ just East of ist of<br>1 left<br>after trouble<br>time.  $\leq$ locating<br>ictoria n o<br>H<br>H<br>H CD cd E menbers <u>ສ</u><br>ධ meeti<br>age is id  $\frac{1}{2}$ ace the<br>he Nort epts<br>rain<br>epts

Where is Victoria College Burwood Campus?

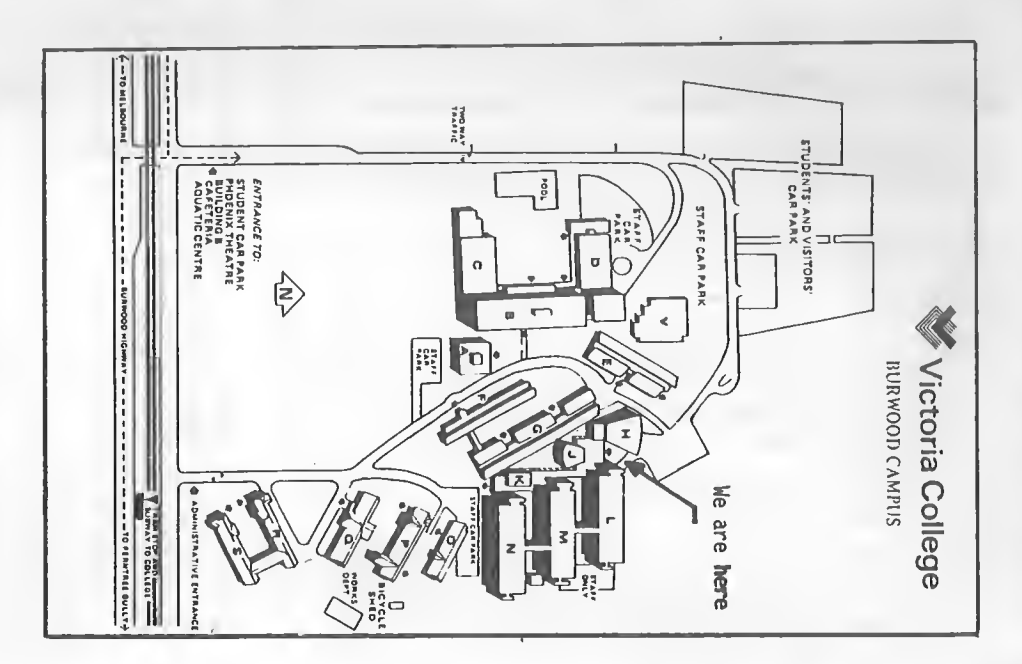

## October 1987 Annga Workbench

## P.O. Box 48, Boronia, 3155, Victoria, Australia

dnou D slas n FOIWV

**VLAMIGA Workbench** Registered by Australia Post Publication No; VBG7930 If Undeliverable, return to: PO Box 48, Boronia, 3155 Victoria, Australia

Postage Paid **Caulfield** East 3145

Member #10591 Expires end of 07-88

Colin Monkhouse 9/76 Packington Street

St Kilda 3182